# SIAFI Sistema Integrado de<br>do Governo Federal

## **Manual do Usuário**

**CONFOR - Consultar Regra de Formatação**

Data e hora de geração: 07/06/2025 11:28

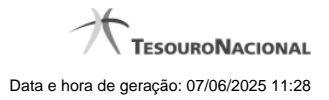

**1 - CONFOR - Consultar Regra de Formatação 3**

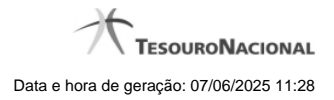

### **1 - CONFOR - Consultar Regra de Formatação**

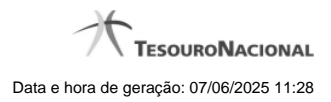

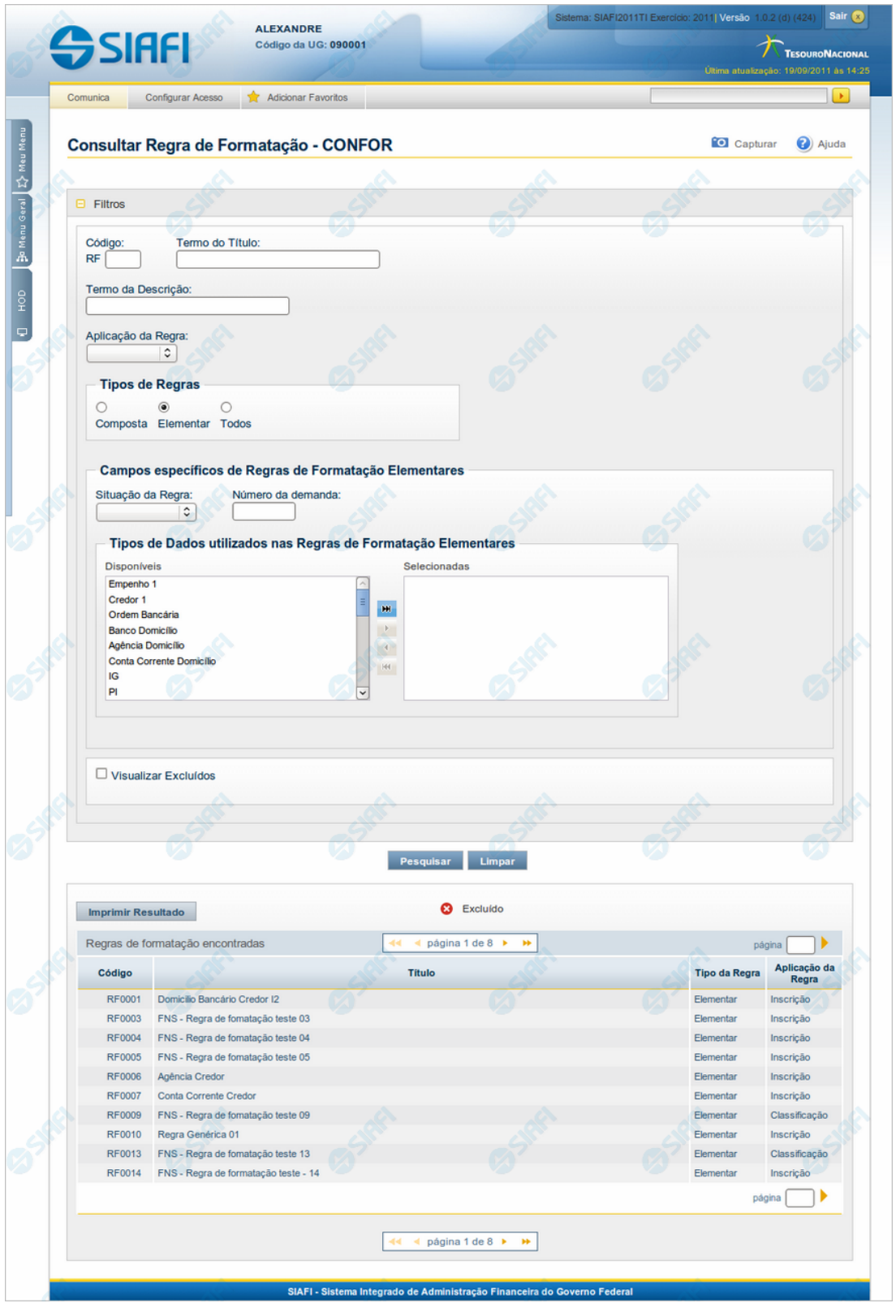

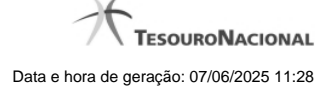

#### **Consultar Regra de Formatação**

O acesso a esse formulário pode ser feito diretamente pelo nome abreviado da transação: CONFOR.

Para consultar a tabela "Regra de Formatação de Evento", preencha os campos do bloco "Filtros" e clique no botão "Pesquisar".

Deixe os campos sem preenchimento e clique no botão "Pesquisar" para obter toda a tabela.

O resultado da consulta é uma lista de Regras de Formatação de Evento. Clique em um campo dessa lista para visualizar as informações completas do registro correspondente.

No caso de consulta por código, os outros campos de parâmetros serão ignorados e não haverá apresentação de uma lista e sim das informações completas da Regra de Formatação de Evento identificada pelo código informado.

Alguns dos campos listados somente são visíveis para usuários com autorização específica, responsáveis pela manutenção da tabela.

#### **Campos de Parâmetros**

**Filtros** - Bloco constituído pelos campos de parâmetros da consulta, descritos a seguir.

O símbolo "-" antes da palavra "Filtros" indica que o bloco está expandido, exibindo seu conteúdo. Ao ser apresentado o resultado da consulta, esse bloco estará contraído, com o símbolo "+" antes da palavra "Filtros", indicando que seu conteúdo está oculto. Clique no símbolo "+" para expandir o bloco de filtros e visualizar os parâmetros da consulta.

**Código** - Para pesquisar um determinado registro, informe o código correspondente. Observe que o início do código, composto pelas letras "RF", já está fixado, bastando que você informe a parte numérica, contendo, no máximo, quatro dígitos. Não há necessidade de informar zeros iniciais. Caso esse campo seja preenchido, os demais campos de parâmetros serão ignorados pelo sistema.

**Termo do Título** - Para pesquisa textual de título, informe nesse campo um texto que faça parte do título dos registros que você deseja consultar, contendo, no máximo, 28 caracteres.

**Termo da Descrição** - Para pesquisa textual de descrição, informe nesse campo um texto que faça parte da descrição dos registros que você deseja consultar, contendo, no máximo, 28 caracteres.

**Aplicação da Regra** - Selecione a aplicação das Regras de Formatação de Evento que você deseja consultar. Pode ser uma destas: "Inscrição", "Classificação". A aplicação define se a regra será utilizada para formatar Inscrições ou Classificações da linha de evento.

**Tipos de Regra** - Selecione o tipo de Regras de Formatação de Evento que você deseja consultar. Pode ser um destes: "Composta", "Elementar", "Todos". Esse campo já vem preenchido com "Todos", mas você pode alterá-lo.

**Campos específicos de Regras de Formatação Elementares** - Bloco contendo os campos "Situação da Regra", "Número da Demanda" e "Tipos de Dados utilizados nas Regras de Formatação Elementares", descritos a seguir. Esses campos só ficam habilitados para preenchimento se você tiver selecionado o valor "Elementar" no campo Tipos de Regra.

**Situação da Regra** - Selecione a situação, isto é, a fase de implementação, das Regras de Formatação de Evento que você deseja consultar. Pode ser uma destas: "A implementar", "Implementada".

**Número da Demanda** - Informe o número da demanda que solicitou a inclusão ou a alteração da Regra de Formatação de Evento que você deseja consultar, contendo, no máximo, oito caracteres.

**Tipos de Dados utilizados nas Regras de Formatação Elementares** - Selecione, a partir dos tipos de dados apresentados na janela "Disponíveis", aqueles tipos que necessariamente entram na composição das Regras de Formatação de Evento que você deseja consultar.

**Campos específicos de Regras de Formatação Compostas** - Bloco contendo o campo "Regras de Formatação Elementares para Composição", descrito a seguir. Esse campo só fica habilitado para preenchimento se você tiver selecionado o valor "Composta" no campo Tipos de Regra.

**Regras de Formatação Elementares para Composição** - Selecione, a partir das regras elementares apresentadas na janela "Disponíveis", aquelas regras que necessariamente entram na composição das Regras de Formatação de Evento que você deseja consultar.

**Visualizar Excluídos** - Se esse campo estiver assinalado, também serão exibidos, no resultado da consulta, os registros excluídos logicamente. Não assinale esse campo, caso queira ver somente os registros que não estão excluídos.

#### **Campos de Resultados**

**Regras de formatação encontradas** - Tabela contendo a lista de registros retornados na consulta, constituída pelas colunas descritas a seguir. Clique em qualquer um dos campos para visualizar o detalhamento do registro correspondente.

**Código** - Código da Regra de Formatação de Evento.

**Título** - Título da Regra de Formatação de Evento.

**Tipo da Regra** - Tipo da Regra de Formatação de Evento. Pode ser um destes: "Composta", "Elementar".

**Aplicação da Regra** - Aplicação da Regra de Formatação de Evento. Pode ser uma destas: "Inscrição", "Classificação". A aplicação define se a regra será utilizada para formatar Inscrições ou Classificações da linha de evento.

#### **Botões**

**Pesquisar** - Clique nesse botão para comandar a pesquisa da tabela "Regra de Formatação do Evento", atendendo aos parâmetros que você informou. Caso você não informe nenhum parâmetro, serão apresentados todos os registros da tabela.

**Limpar** - Clique nesse botão para eliminar todo o conteúdo que você informou nos campos do bloco "Filtros".

**Imprimir Resultado** - Clique nesse botão para comandar a geração de um arquivo do tipo PDF, formatado para a impressão dos registros retornados na consulta.

#### **Próximas Telas**

[Detalhar Regra de Formatação - Aba Dados Básicos](http://manualsiafi.tesouro.gov.br/dados-de-apoio/regra-de-formatacao/consultar-regra-de-formatacao/alterar-regra-de-formatacao-aba-dados-basicos) [Detalhar Regra de Formatação - Aba Dependências](http://manualsiafi.tesouro.gov.br/dados-de-apoio/regra-de-formatacao/consultar-regra-de-formatacao/alterar-regra-de-formatacao-aba-dependencias)